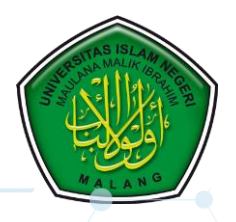

**Sistem Aplikasi Layanan Perizinan Kegiatan Organisasi Mahasiswa (SILAPTAN)**

**UNIVERSITAS ISLAM NEGERI MAULANA MALIK IBRAHIM MALANG**

**Dr. H. Achmad Diny Hidayatullah, SH., SS., M.Pd Iwan Sugiarto, SE., MM. Fahudi, S.Kom M. Mujtabah, SE Mochammad Nizar Asyrofi, M.Pd**

## **KATA PENGANTAR**

Dengan memanjatkan rasa syukur kehadirat Allah SWT., yang telah melimpahkan karunia, rahmat, pertolongan, dan nikmat-Nya, kami dapat menyelesaikan **PANDUAN PENGGUNAAN (***MANUAL BOOK***) SISTEM APLIKASI LAYANAN PERIZINAN KEGIATAN ORGANISASI MAHASISWA (SILAPTAN) UIN MAULANA MALIK IBRAHIM MALANG**. Meskipun penyelesaiannya memerlukan sekumpulan *effort*, tenaga, dan pikiran, namun tidak akan mengurangi motivasi kami untuk berkarya demi memberikan layanan terbaik kepada mahasiswa dan lembaga.

Panduan ini disusun untuk memberikan gambaran yang jelas mengenai tata cara, proses pengajuan perijinan dan monitoring penyelesaian dokumen perijinan yang dilakukan oleh organisasi mahasiswa berbasis website, mulai dari tahap pengajuan sampai diterimanya dokumen perijinan oleh organisasi mahasiswa.

Selanjutnya, kami menyampaikan terima kasih kepada semua pihak yang telah membantu dalam penyelesaian panduan ini. Akhirnya, saran dan masukan yang baik dari semua pihak, kami harapkan demi perbaikan aplikasi ini. Mudah-mudahan panduan ini bermanfaat. *Amiin*.

**Tim Penyusun**

# DAFTAR ISI

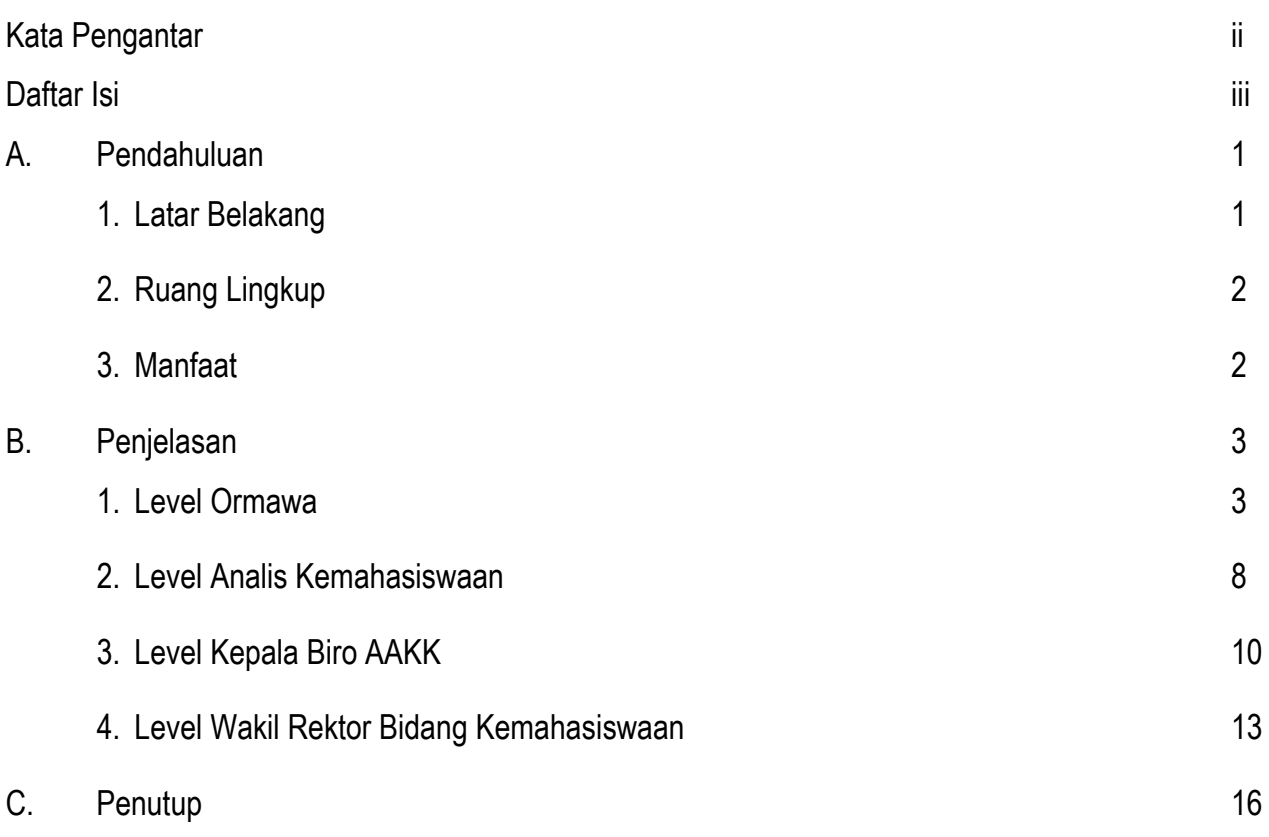

## **PANDUAN PENGGUNAAN**

# **SISTEM APLIKASI LAYANAN PERIZINAN KEGIATAN ORGANISASI MAHASISWA (SILAPTAN) UIN MAULANA MALIK IBRAHIM MALANG**

### A. Pendahuluan

## 1. Latar Belakang

Salah satu tugas pokok UIN Maulana Malik Ibrahim Malang adalah untuk memberikan pelayanan kepada Organisasi Kemahasiswaan (ORMAWA) dalam menjalankan berbagai aktivitas dan kegiatannya. Dalam melaksanakan kegiatannya, Ormawa tidak bisa terlepas dari kebutuhan perizinan yang sesuai dengan ketentuan yang berlaku. Sehingga proses kegiatan ormawa bisa berjalan dengan baik dengan output-outcome yang sudah dicanangkan terwujud dengan optimal. Oleh karena itu, untuk memperlancar tugas pokok tersebut diperlukan sarana dan prasarana yang dapat digunakan untuk melalukan koordinasi, pengendalian, pemantauan/monitoring, evaluasi, dan pengajuan perizinan dalam rangka melaksanakan kegiatan Ormawa. Pada titik tersebut, UIN Maulana Malik Ibrahim Malang untuk membuat sebuah sistem yang membantu untuk mengontrol proses kegiatan tersebut, yang diberi nama Sistem Aplikasi Layanan Perizinan Kegiatan Organisasi Mahasiswa (SILAPTAN).

Sistem aplikasi layanan perizinan kegiatan Organisasi Mahasiswa ini dibuat dengan tujuan untuk memberikan informasi perizinan kegiatan yang ada di lingkup Organisasi Mahasiswa UIN Maulana Malik Ibrahim Malang. Pada gilirannya proses perizinan tersebut termonitor dengan baik, sehingga proses pelaksanaan perijinan serta kecepatan pelayanan yang baik dan terukur. Orientasinya membantu semua pihak yang terlibat dalam sistem ini sehingga dapat melaksanakan tugas masingmasing dimana saja, kapan saja yang tidak dibatasi oleh ruang dan waktu. Dampak adanya aplikasi ini adalah kecepatan layanan kepada para pengurus organisasi mahasiswa UIN Maulana Malik Ibrahim Malang serta terdokumentasinya persyaratan dan persuratan dalam sistem aplikasi yang tersedia

Dalam sistem informasi ini akan disajikan disajikan teknis dan tata cara pengajuan ijin bagi organisasi mahasiswa beberapa informasi, diantaranya proses pengajuan permohonan ijin berkegiatan, dokumen yang harus dilengkapi oleh pemohon, proses upload dokumen, proses

1

verifikasi dokumen, sampai dengan proses dikeluarkannya oleh pihak penanggungjawab / pejabat yang bertanggungjawab atas dikeluarkannya ijin tersebut.

Beberapa komponen yang terlibat sebagai pelaksana dalam sistem ini diantaranya pengurus organisasi mahasiswa (DEMA U, SEMA U, UKK, dan UKM), fungsional kemahasiswaan, Kepala Biro AAKK dan Wakil Rektor Bidang Kemahasiswaan.

2. Ruang Lingkup

SILAPTAN adalah Sistem aplikasi layanan perizinan kegiatan Organisasi Mahasiswa ini dibuat dengan tujuan untuk memberikan informasi layanan perizinan yang ada di lingkup Organisasi Mahasiswa UIN Maulana Malik Ibrahim Malang.

SILAPTAN dibangun dan dikembangkan oleh UIN Maulana Malik Ibrahim Malang untuk mendukung dan memfasilitasi layanan perizinan Ormawa yang berada pada level universitas, yaitu SEMA, DEMA, dan UKM/UKK yang resmi terdaftar.

SILAPTAN terdiri dari perangkat lunak (*software*) berbasis website. Sistem yang digunakan dalam SILAPTAN terdiri dari teknologi yang *easy user* karena digunakan untuk memudahkan membuat layanan perizinan dan mengontrol perizinan. Tidak butuh hardware yang memiliki standar kualitas tinggi untuk mengoperasikan aplikasi ini. Secara lebih detail terkait user dan pengaplikasiannya pada tataran implementasi, akan diterangkan lebih lanjut pada panduan penggunaan aplikasi ini.

3. Manfaat

Dengan adanya SILAPTAN manfaat secara umum yang akan diperoleh adalah:

- a. Dapat menjembatani kesenjangan terkait layanan perizinan yang terstandar.
- b. Jangkauan yang luas yaitu para pegurus Ormawa bisa melakukan layanan perizinan dari berbagai tempat sehingga tidak terbatas ruang dan waktu.
- c. Lebih taat kepada aturan dan pedoman yang berlaku, karena secara sistem para pengurus Ormawa akan 'dipaksa' untuk membuat mengajukan persyaratan administrasi secara tepat, sehingga proses selanjutnya tidak menghambat untuk terlaksananya kegiatan.
- d. Secara materi dapat menghemat biaya karena hanya membutuhkan paket data dan perangkat laptop/smartphone yang secara umum sudah dimiliki mayoritas mahasiswa.
- e. Selain manfaat pada tataran teknis, SILAPTAN juga bisa jadi media pembelajaran mahasiswa untuk mengerti tentang layanan perizinan yang sesuai dengan peraturan dan pedoman yang berlaku.
- f. Memudahkan, mempercepat, serta mendokumentasikan proses administrasi pengurusan ijin yang diajukan oleh organisasi mahasiswa.
- B. Penjelasan
	- 1. Level Ormawa

Pada level ini setiap Ormawa akan menginputkan data kegiatan yang akan dilaksanakan serta melakukan proses upload data dukung, sebagaimana ketentuan yang ditetapkan. Adapun Langkahlangkahnya sebagai berikut:

- Laman Login, ketik : **<https://kemahasiswaan.uin-malang.ac.id/layanan/>** pada browser

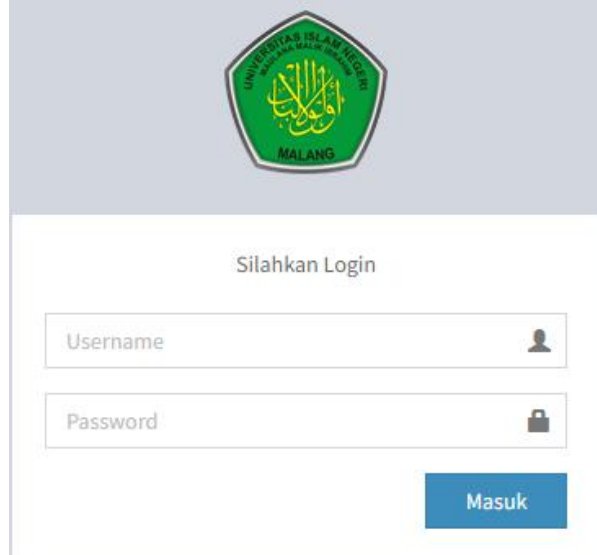

\* Silahkan masukkan Username dan Password dengan benar

\*\* Jika Username dan Password benar, maka akan masuk pada laman Dashboard Utama

- Dashboard Utama

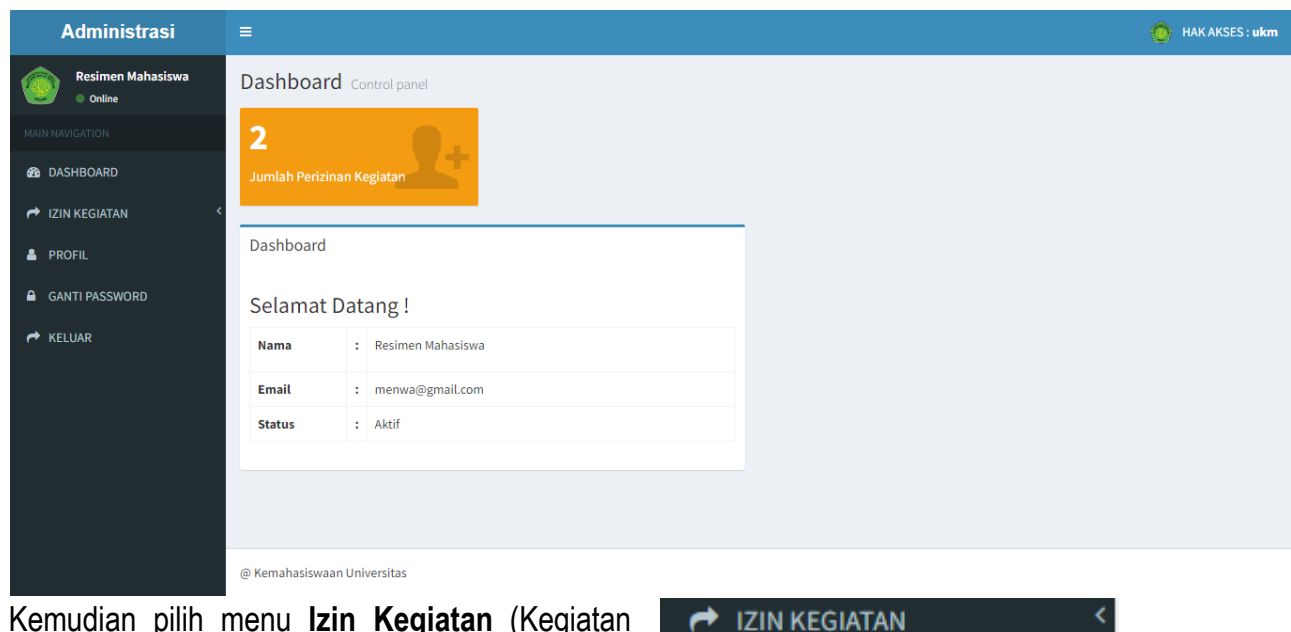

- Kemudian pilih menu **Izin Kegiatan** (Kegiatan Indoor atau Kegiatan Outdoor) untuk melakukan pengajuan perizinan kegiatan

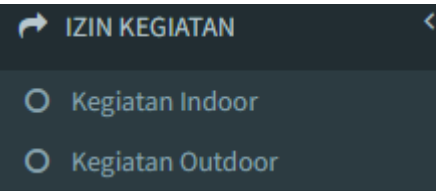

- Silahkan melakukan pengisian data sebagaimana kegiatan dimaksud, pada form isian yang ada.

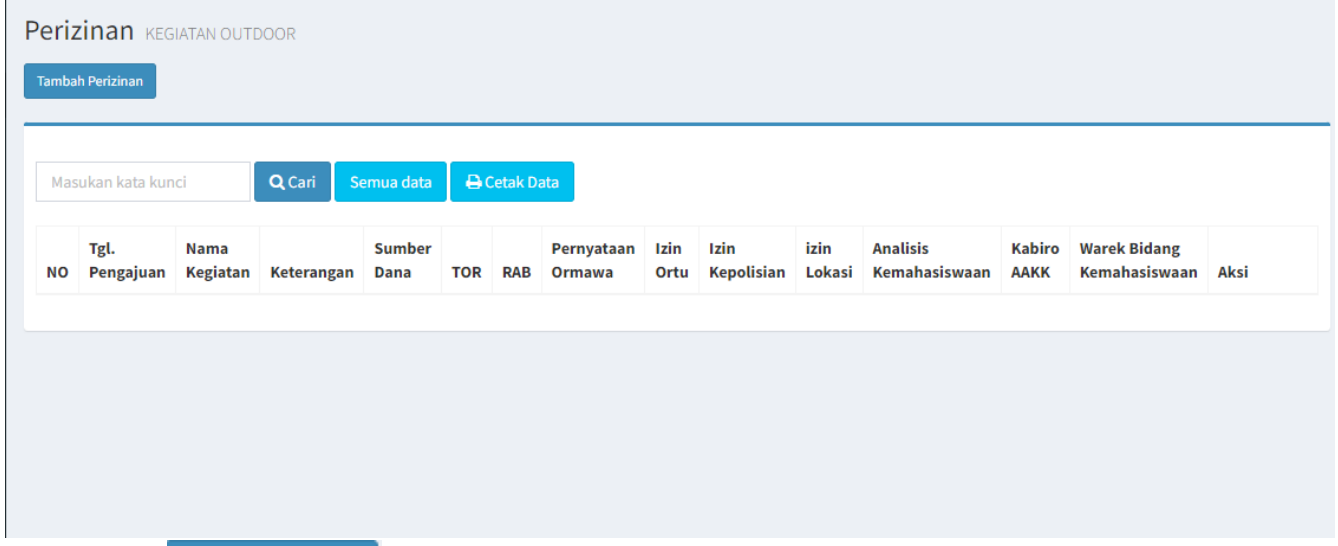

Klik tombol **Lambah Perizinan** untuk menuju form isian, maka akan diarahkan ke laman Tambah Perizinan, form isian sebagaimana berikut.

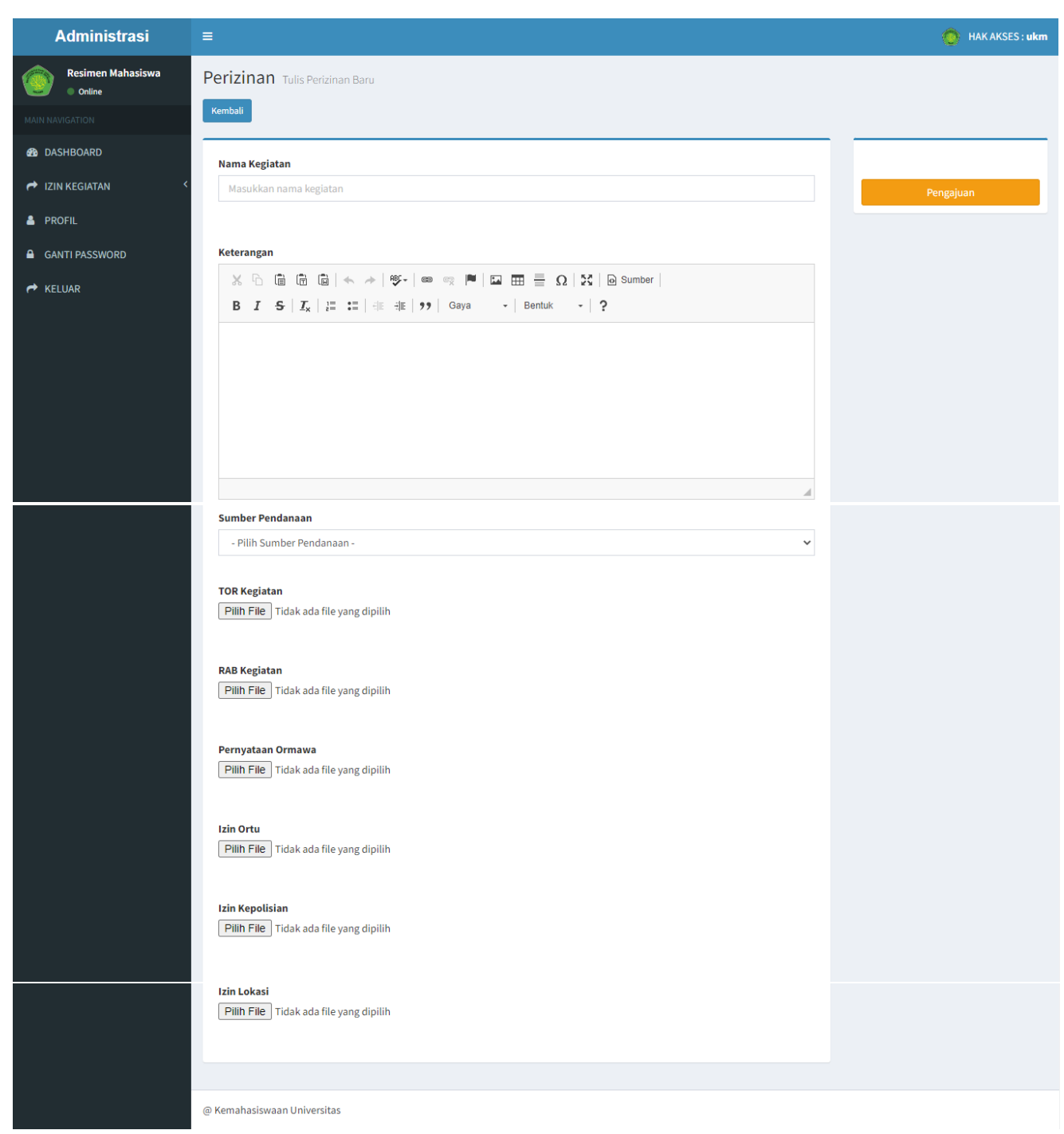

Isikan data yang sesuai dengan kegiatan yang akan dilakukan, karena data tersebut akan diverifikasi oleh petugas (**Analis Kemahasiswaan**). Jika pengisian selesai maka akan muncul data yang diinputkan.

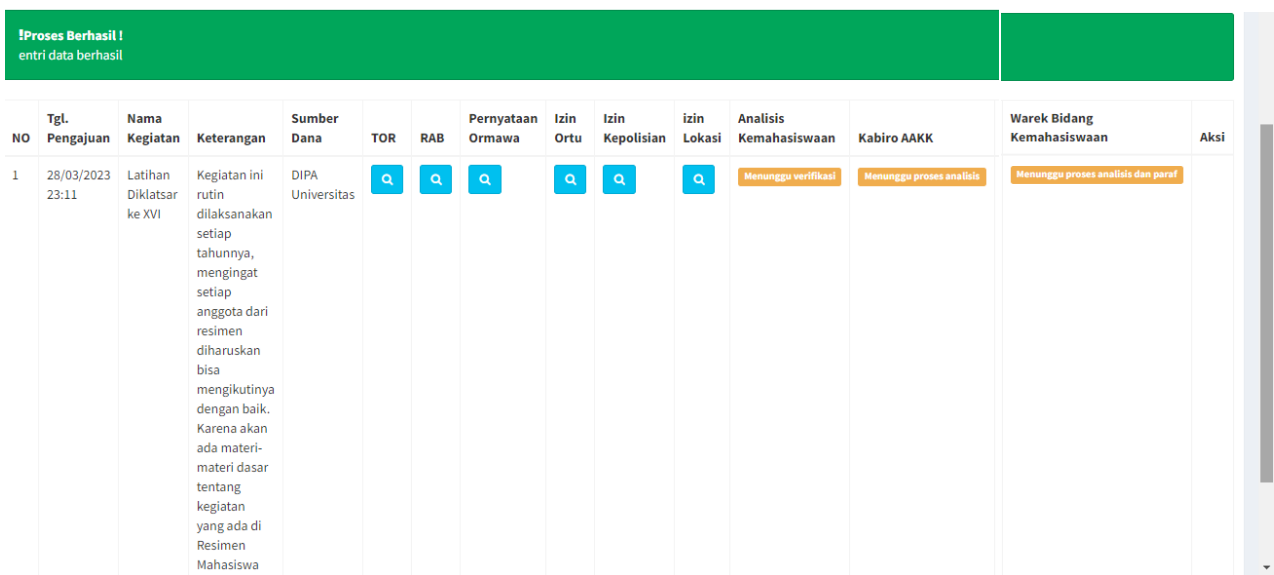

- Selanjutnya, silahkan melakukan pemantauan secara rutin dengan melihat perubahan warna pada kolom (**Analisis Kemahasiswaan**, **Kepala Biro AAKK**, dan **Wakil Rektor Bidang Kemahasiswaan**), jika ada perubahan warna dan informasi, menandakan bahwa pengajuan telah diverifikasi oleh pihak terkait.

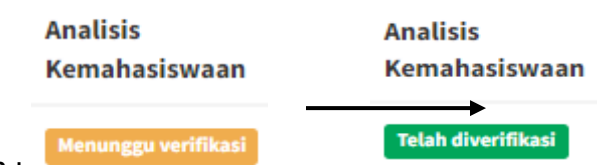

Contoh :

- Dan Langkah terakhir, jika tombol cetak surat perizinan telah muncul di kolom **Aksi** (dengan adanya *icon printer*). Maka perizinan kegiatan yang diajukan telah disetujui dan dapat dipergunakan sebagaimana mestinya.

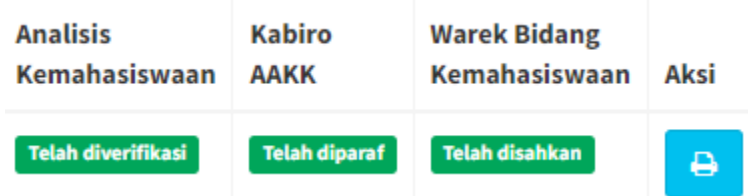

- Proses pengajuan perizinan telah selesai dan Surat Perizinan bisa dicetak dan dipergunakan sebagaimana mestinya.
- Output Surat Perizinan Kegiatan (Ketika proses verifikasi, paraf, dan pengesahan telah selesai dilaksanakan) sebagaimana berikut :

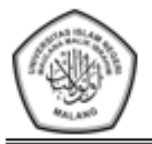

# KEMENTERIAN AGAMA REPUBLIK INDONESIA

UNIVERSITAS ISLAM NEGERI MAULANA MALIK IBRAHIM MALANG

Jalan Gajayana 50, Malang 65144, Telepon (0341) 551354, Faksimile (0341) 572533 who do, malang correr, respon (corr) concor, resumme (co-<br>Website: www.uin-malang.ac.id E-mail: <u>info@uin-malang.ac.id</u>

#### SURAT KETERANGAN MELAKSANAKAN KEGIATAN

/Un.3/PP.009/02/2023 Nomor.:

Yang bertanda tangan dibawah ini.;

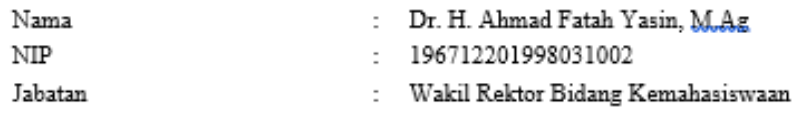

Dengan ini menerangkan bahwa :.

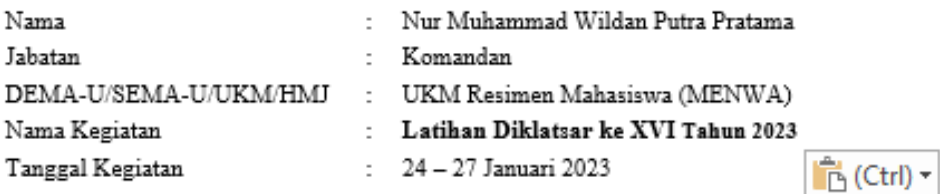

Telah tercatat dan diberikan izin / tidak diizinkan\* melakukan Kegiatan Latihan Diklatsar ke XVI

Tahun 2023 di luar Universitas Islam Negeri Maualana Malik Ibrahim Malang.

Dengan catatan dalam melaksanakan kegiatan sesuai dengan ketentuan sebagai berikut;;

- 1. Keputusan Direktur Jenderal Pendidikan Islam nomor 4961 Tahun 2016 tentang Pedoman Umum Organisasi Kemahasiswaan.
- 2. Keputusan Rektor Universitas Islam Negeri Mualana Malik Ibrahim Malang Nomor 04 Tahun 2022 tentang Pedoman Umum Organisasi Kemahasiswaan Universitas Islam Negeri Maulana Malik Ibrahim Malang.
- 3. Keputusan Rektor Universitas Islam Negeri Mualana Malik Ibrahim Malang Nomor 1111 Tahun 2022 Tentang Pedoman Kegiatan Organisasi Kemahasiswaan Universitas Islam Negeri Maulana Malik Ibrahim Malang
- 4. Melaksanakan kegiatan secara Offline
- 5. Mematuhi dan melaksanakan pernyataan kegiatan yang dibuat
- 6. Melaksanakan protokol kesehatan
- 7. Melapor kepada pihak yang berwajib
- 8. Melapor kepada Puskesmas terdekat

Demikian surat keterangan ini agar dapat digunakan sebagaimana mestinya.

Malang, Februari 2023 a.n Rektor Wakil Rektor Bidang Kemahasiswaan

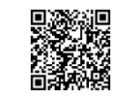

Ahmad Fatah Yasin

\*coret yang tidak perlu Tembusan. 1. Rektor (sebagai laporan) 2. Arsip

# 2. Level Analisis Kemahasiswaan

- Laman Login, ketik : **<https://kemahasiswaan.uin-malang.ac.id/layanan/>** pada browser

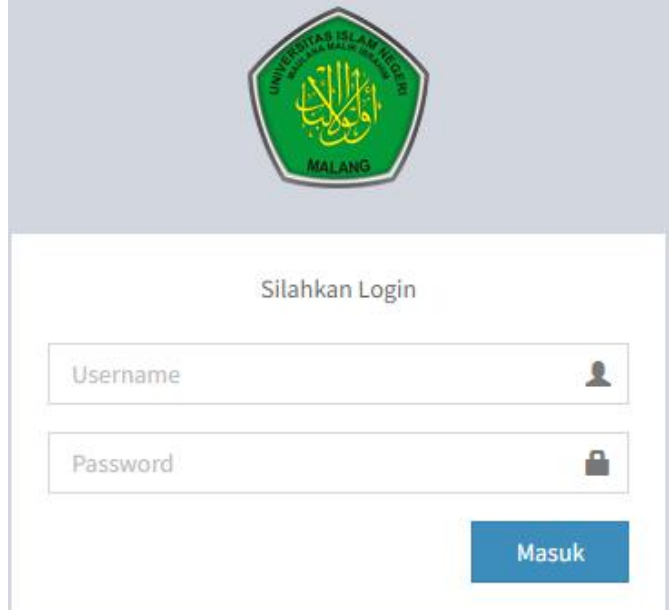

\* Silahkan masukkan Username dan Password dengan benar

\*\* Jika Username dan Password benar, maka akan masuk pada laman Dashboard Utama

- Dashboard Utama

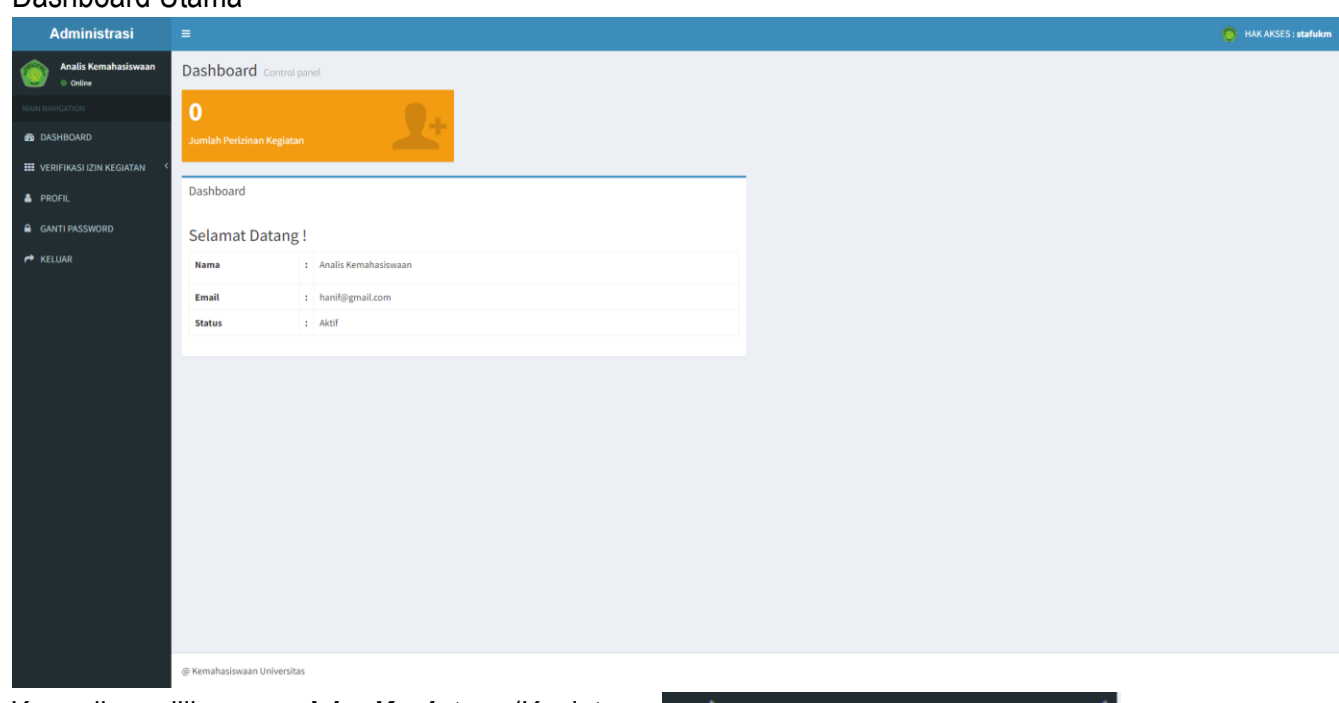

- Kemudian pilih menu **Izin Kegiatan** (Kegiatan Indoor atau Kegiatan Outdoor) untuk melakukan verifikasi surat perizinan kegiatan dari masingmasing SILAPTAN

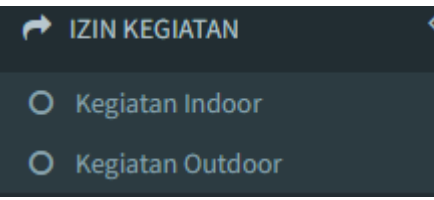

Silahkan melakukan verifikasi data sebagaimana kegiatan dimaksud, dengan terlebih dahulu memeriksa data dukung yang diupload.

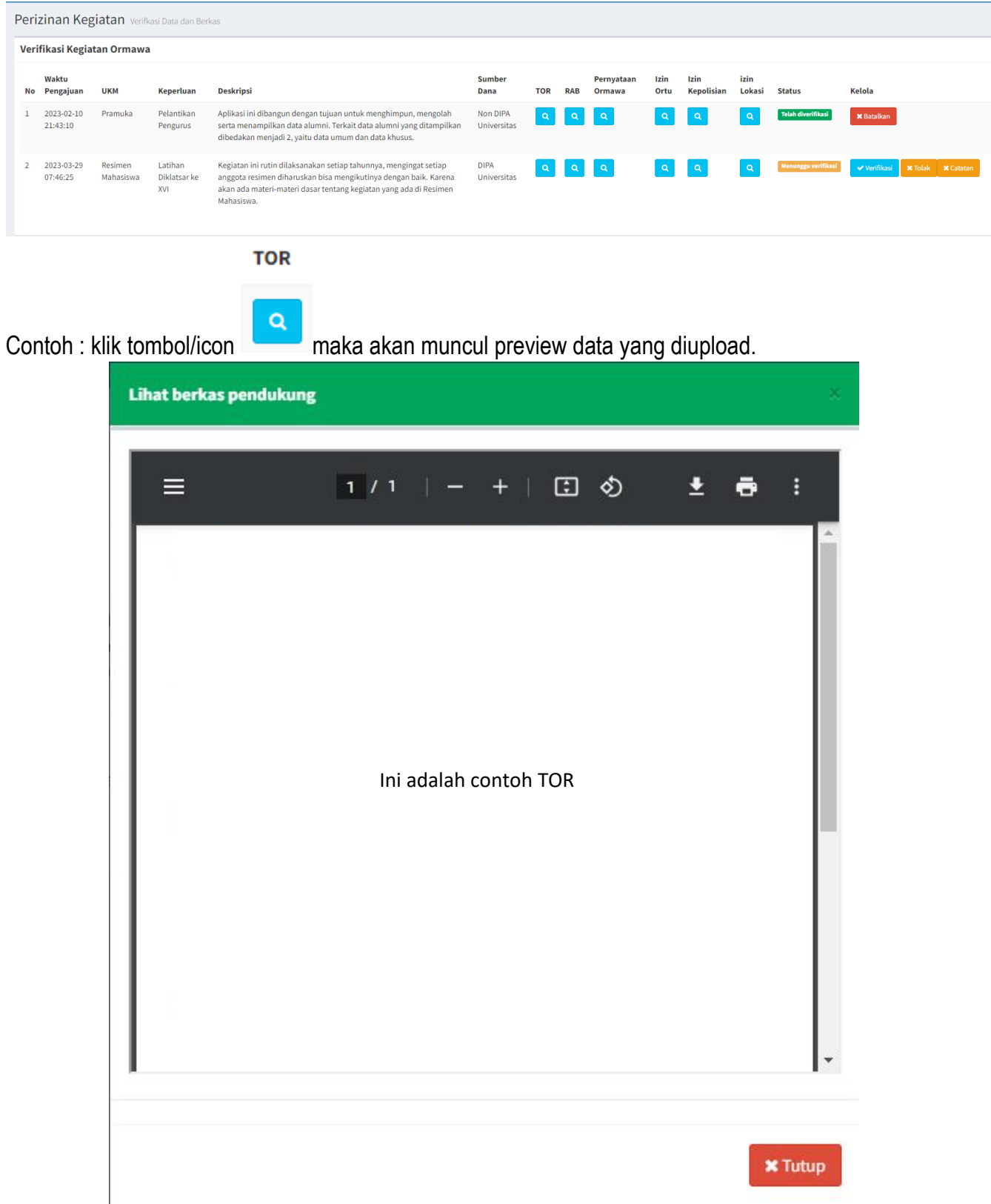

- Setelah mereview seluruh data dukung yang ada, selanjutnya silahkan klik tombol **Verifikasi** untuk

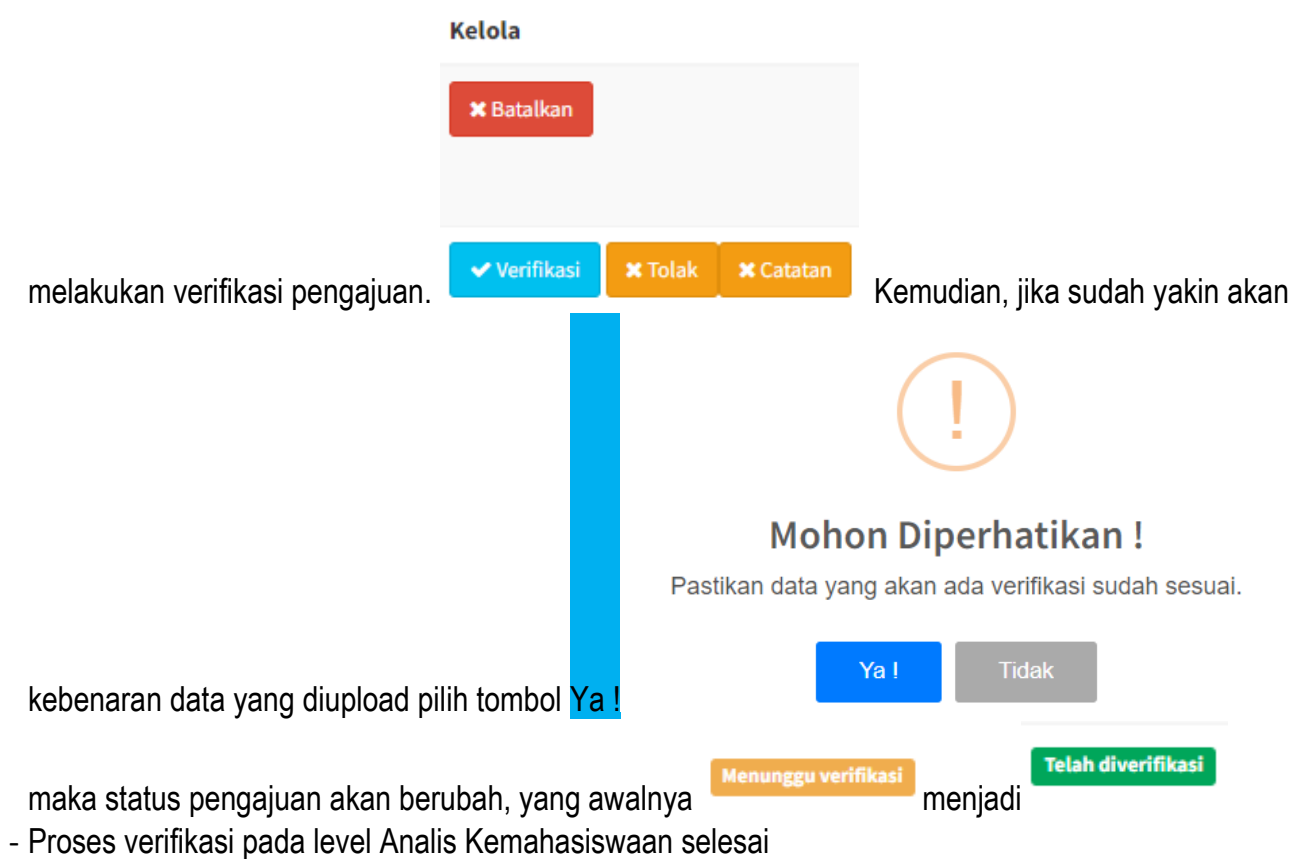

- 3. Level Kepala Biro AAKK
- Laman Login, ketik : **<https://kemahasiswaan.uin-malang.ac.id/layanan/>** pada browser

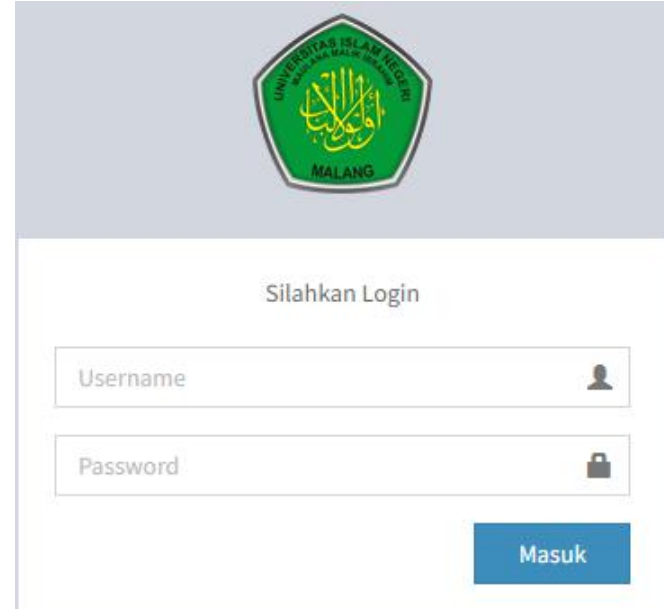

- \* Silahkan masukkan Username dan Password dengan benar
- \*\* Jika Username dan Password benar, maka akan masuk pada laman Dashboard Utama

## - Dashboard Utama

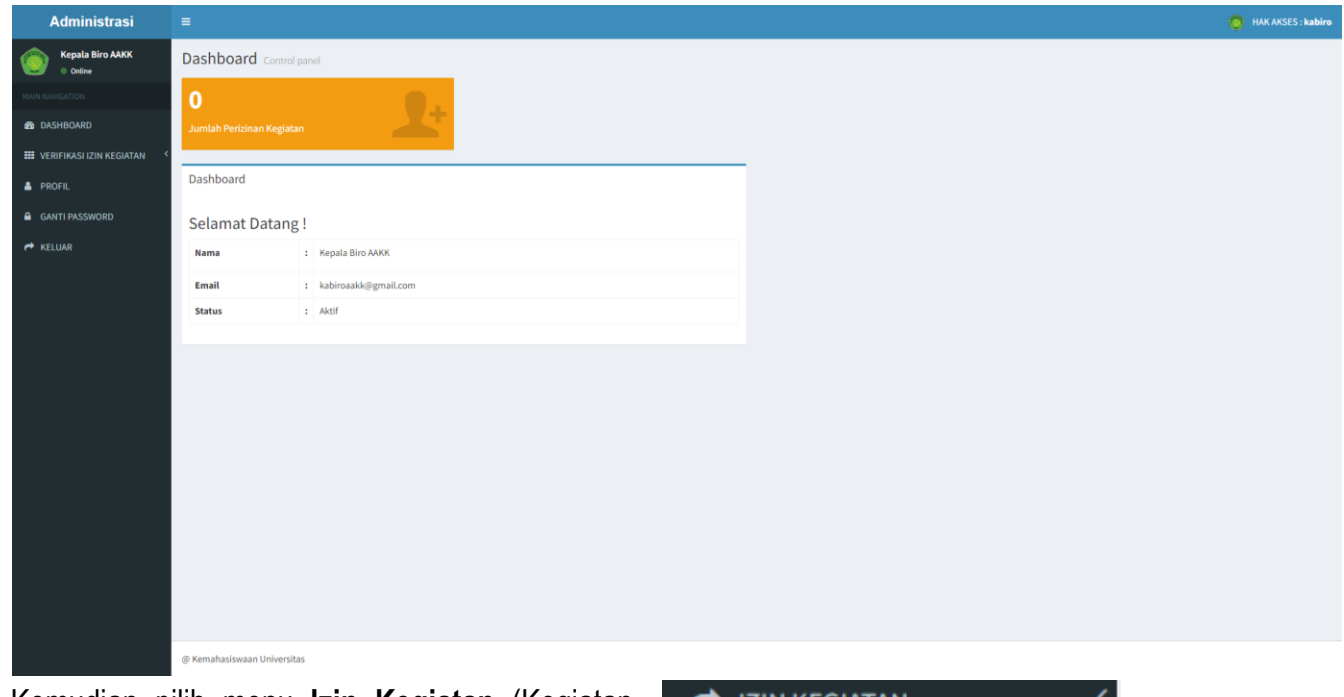

- Kemudian pilih menu **Izin Kegiatan** (Kegiatan Indoor atau Kegiatan Outdoor) untuk melakukan paraf surat perizinan kegiatan dari masing-masing **SILAPTAN** 

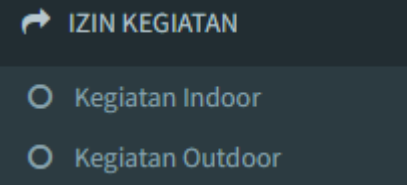

Silahkan melakukan paraf data sebagaimana kegiatan dimaksud, dengan terlebih dahulu memeriksa data dukung yang diupload.

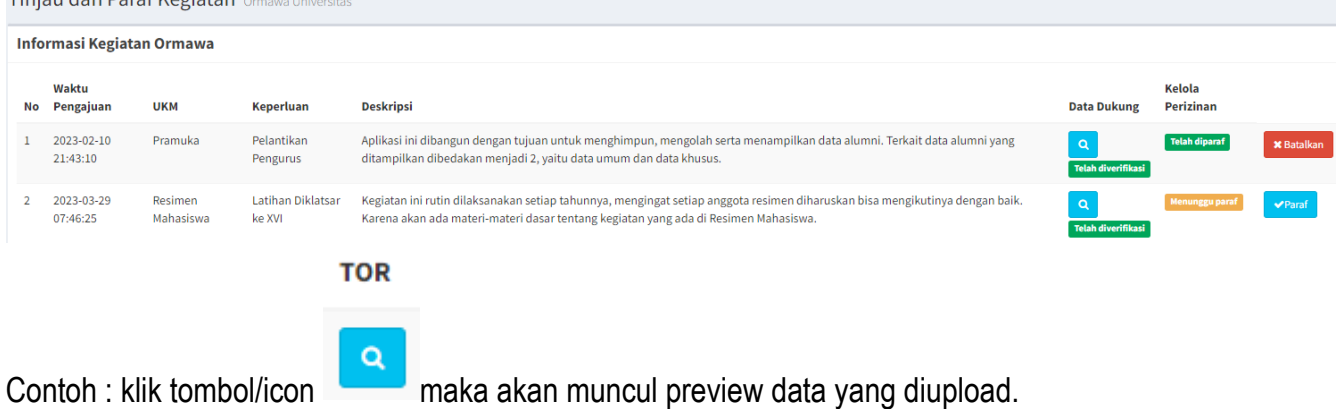

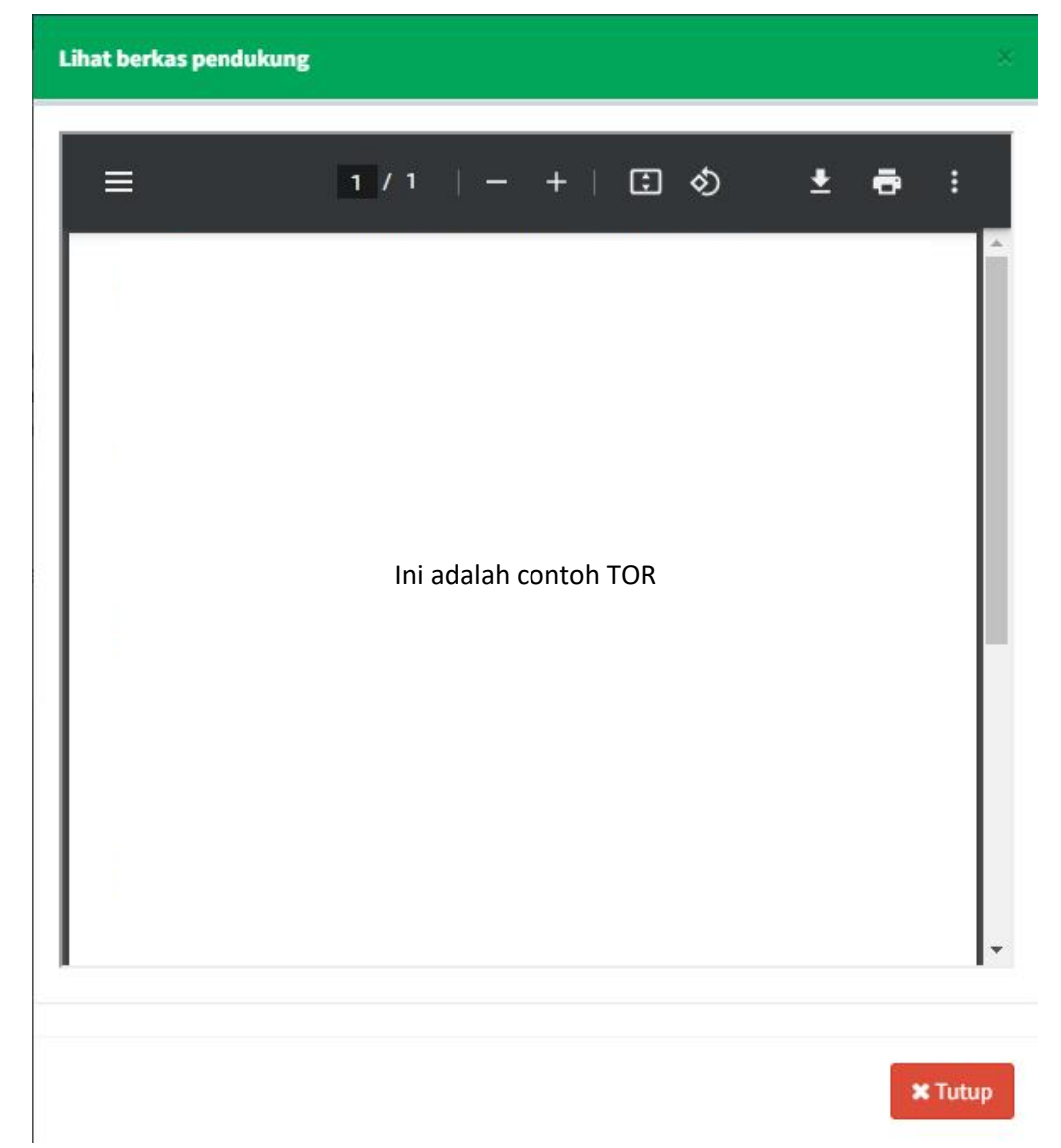

- Setelah mereview seluruh data dukung yang ada, selanjutnya silahkan klik tombol **Paraf** (adapun tombol *Paraf* tidak akan muncul sebelum proses verifikasi yang dilakukan oleh **Analisis Kemahasiswaan**) untuk melakukan verifikasi pengajuan.

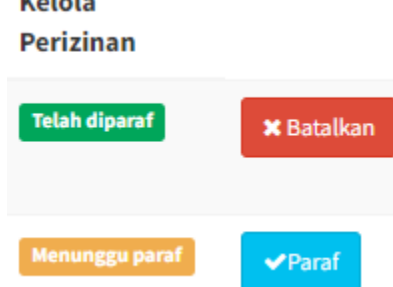

- Kemudian, jika sudah yakin akan kebenaran data yang diupload pilih tombol Ya !

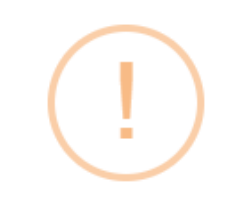

# **Mohon Diperhatikan!**

Pastikan data yang akan ada verifikasi sudah sesuai.

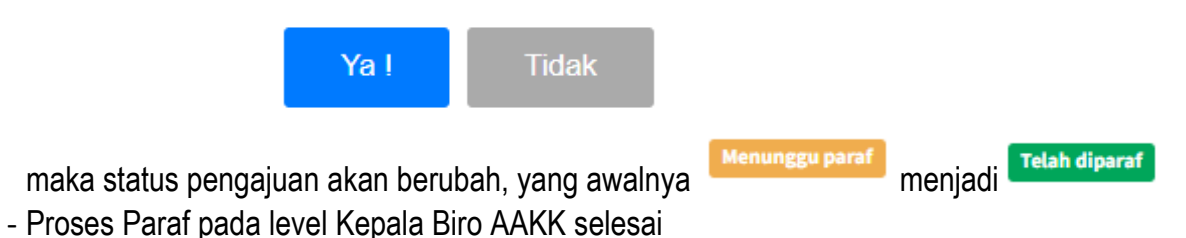

- 4. Level Wakil Rektor Bidang Kemahasiswaan
- Laman Login, ketik : **<https://kemahasiswaan.uin-malang.ac.id/layanan/>** pada browser

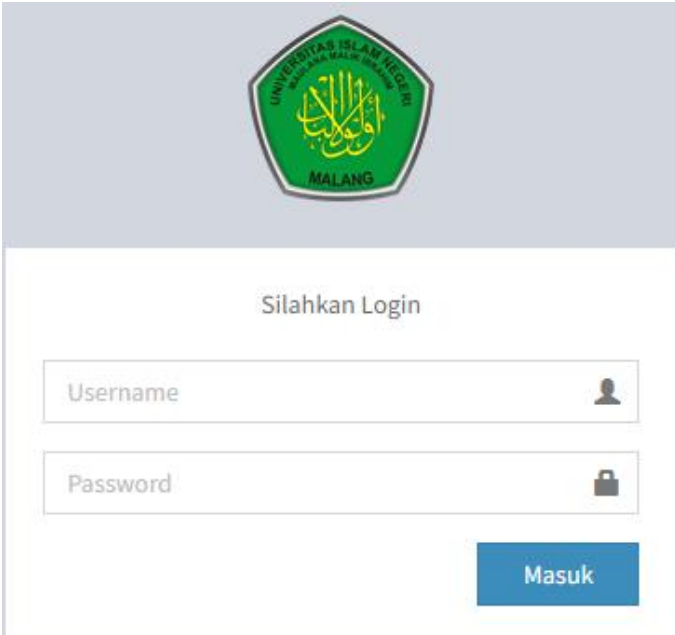

\* Silahkan masukkan Username dan Password dengan benar

\*\* Jika Username dan Password benar, maka akan masuk pada laman Dashboard Utama

## - Dashboard Utama

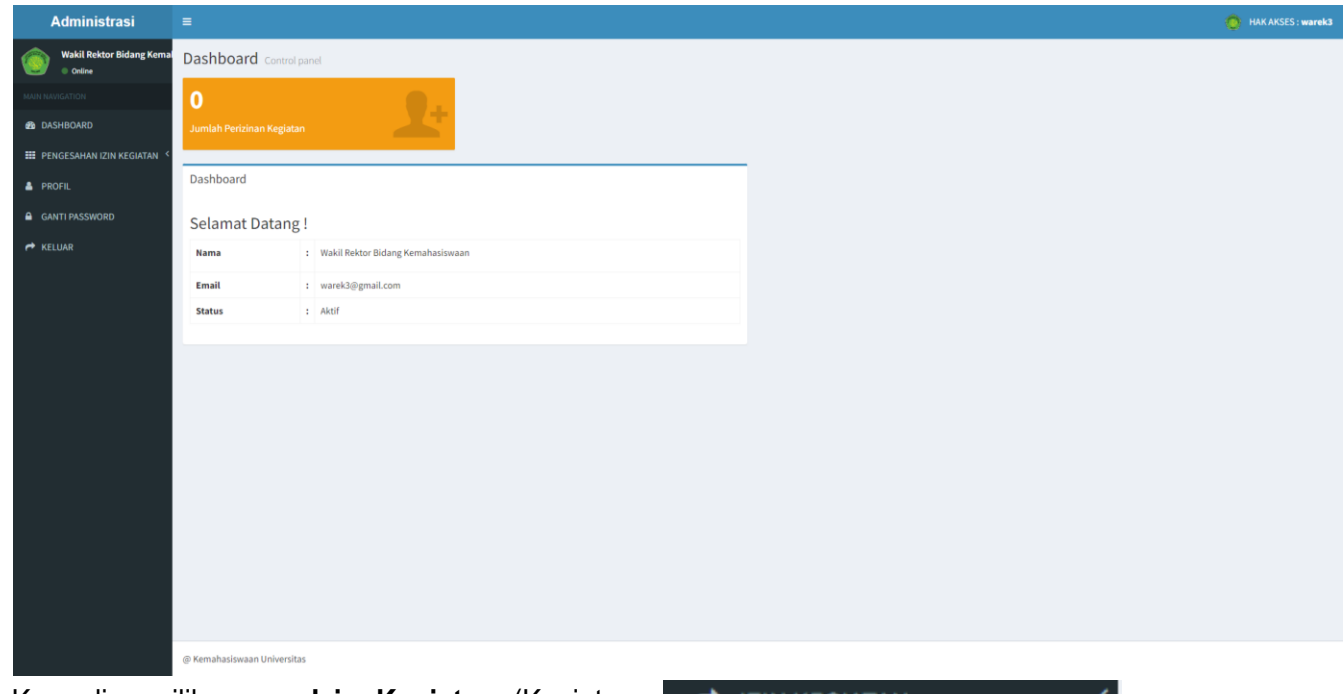

- Kemudian pilih menu **Izin Kegiatan** (Kegiatan Indoor atau Kegiatan Outdoor) untuk melakukan pengesahan surat perizinan kegiatan dari masingmasing SILAPTAN

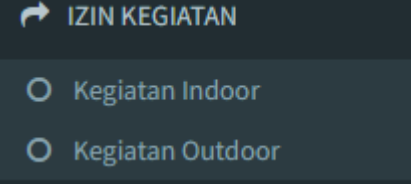

Silahkan melakukan pengesahan data sebagaimana kegiatan dimaksud, dengan terlebih dahulu memeriksa data dukung yang diupload.<br>Informasi Kegiatan Ormawa

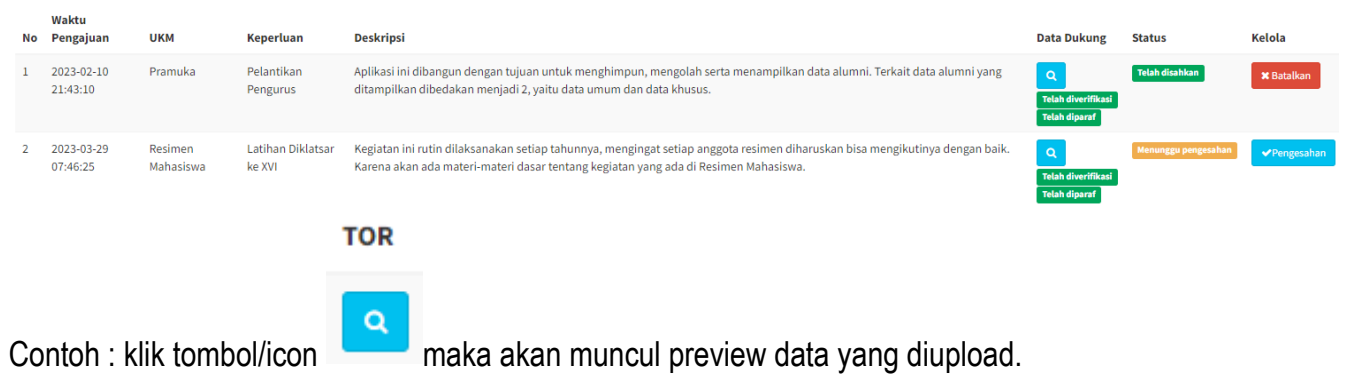

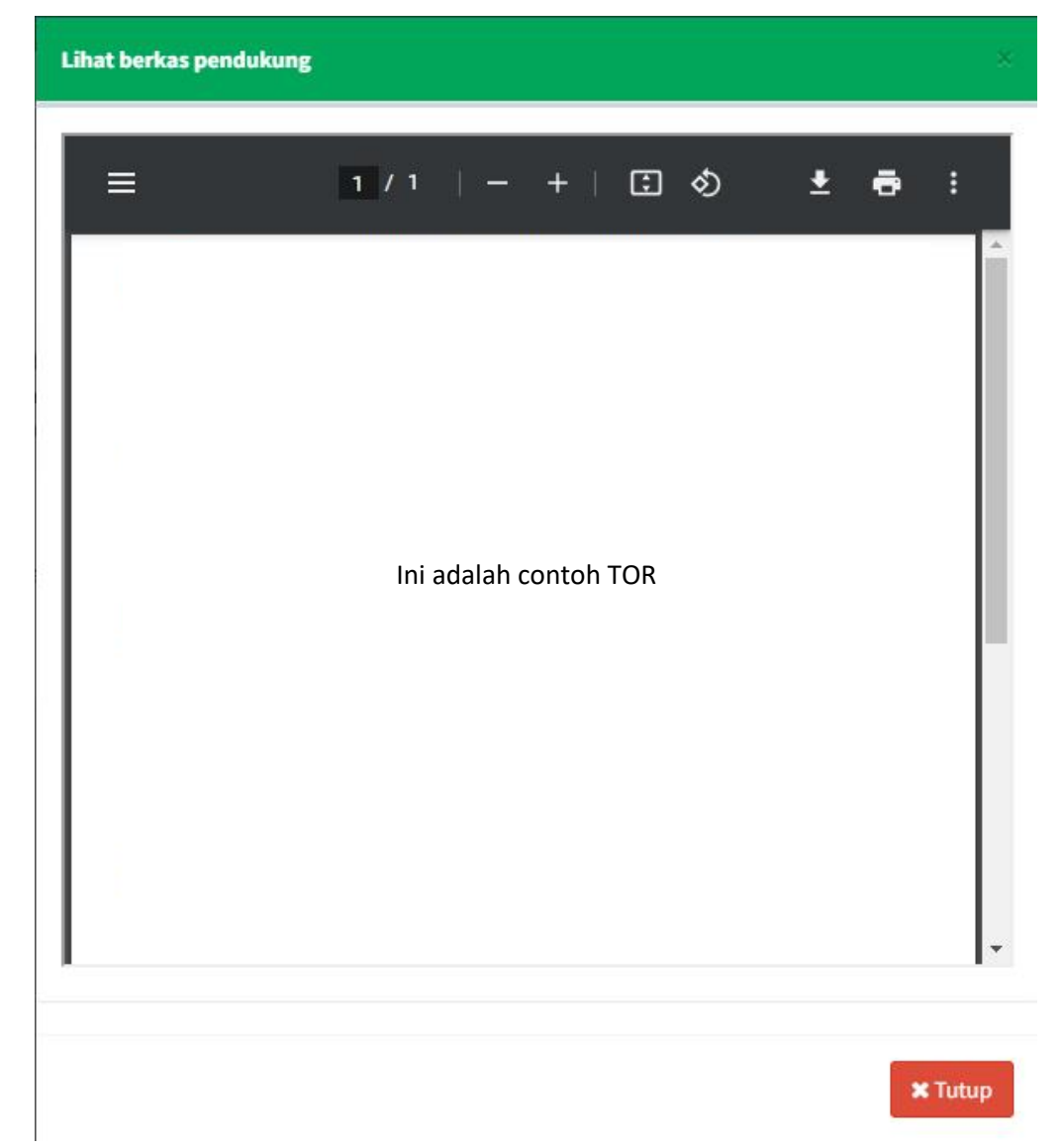

- Setelah mereview seluruh data dukung yang ada, selanjutnya silahkan klik tombol **Pengesahan**  (adapun tombol *Pengesahan* tidak akan muncul sebelum proses paraf yang dilakukan oleh **Kepala Biro AAKK**) untuk melakukan pengesahan pengajuan. **Data Dukung Status Kelola** 

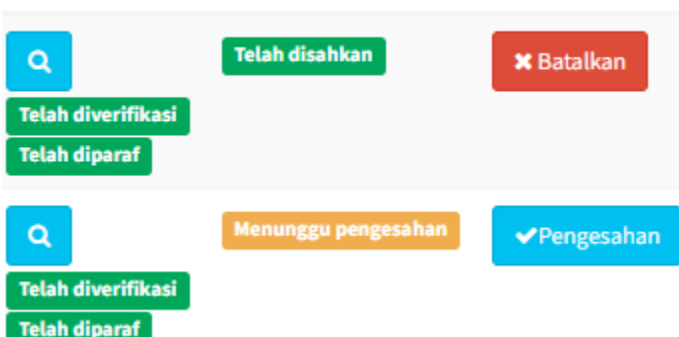

16

- Kemudian, jika sudah yakin akan kebenaran data yang diupload pilih tombol Ya

# **Mohon Diperhatikan!**

Pastikan data yang akan ada verifikasi sudah sesuai.

C. Penutup Panduan Sistem Aplikasi Layanan Perizinan Kegiatan Organisasi Mahasiswa (SILAPTAN) ini disusun sebagai pedoman bagi Ormawa, Analisis Kemahasiswaan, Kepala Biro AAKK, dan Wakil Rektor Bidang Kemahasiswaan dalam melaksanakan tugas pokok dan fungsi pelaksanaan perizinan kegiatan Ormawa menggunakan SILAPTAN ini. Juga menjadi pedoman bagi para pengurus Ormawa untuk melaksanakan kewajiban-kewajibannya terkait dengan pelaksanaan perizinan kegiatan melalui mekanisme dan tata

cara yang sesuai dengan peraturan dan pedoman yang berlaku.

Panduan ini diharapkan dapat memberikan *guidance* secara jelas terhadap pengelola Ormawa sehingga Operator Ormawa, Analisis Kemahasiswaan, Kepala Biro AAKK, dan Wakil Rektor Bidang Kemahasiswaan dapat bertanggungjawab untuk melaksanakan tugas sesuai dengan fungsi dan kewajibannya masing-masing.

Namun demikian mengingat adanya tuntutan perkembangan zaman, serta penyempurnaan yang terjadi dalam internal dan eksternal UIN Maulana Malik Ibrahim Malang maka kepada segenap *stakeholder*  dapat memberikan masukan dan saran demi kesempurnaan penggunaan aplikasi ini. Juga hal-hal lain yang mungkin tidak tertampung dalam pedoman ini, bisa disampaikan agar panduan ini menjadi semakin baik.

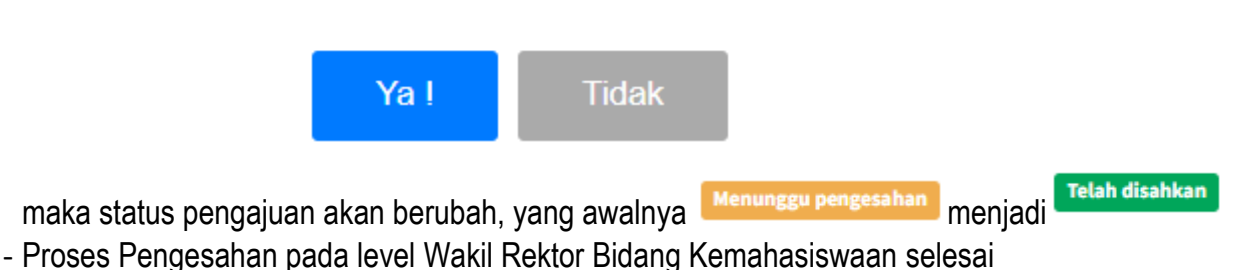

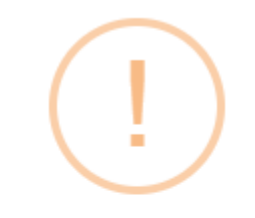

Diharapkan Ormawa, Analisis Kemahasiswaan, Kepala Biro AAKK, dan Wakil Rektor Bidang Kemahasiswaan dapat menerapkan Aplikasi SILAPTAN ini sehingga proses perizinan kegiatan Ormawa sesuai dengan tujuan serta tetap mematuhi peraturan dan pedoman yang berlaku.

Akhirnya, panduan yang disusun ini disadari maupun tidak, masih banyak kekurangan-kekurangan. Saran dan masukan yang konstruktif dari berbagai pihak untuk menyempurnakan panduan ini, sangat diharapkan. Terima kasih.